## **Rhinoceros 6:**

In a web browser, go to <a href="https://www.rhino3d.com/download/rhino-for-windows/6/evaluation">https://www.rhino3d.com/download/rhino-for-windows/6/evaluation</a>

Enter your email address in the email field, and an <u>email will be sent to you</u> with your license key and a download link (Image below).

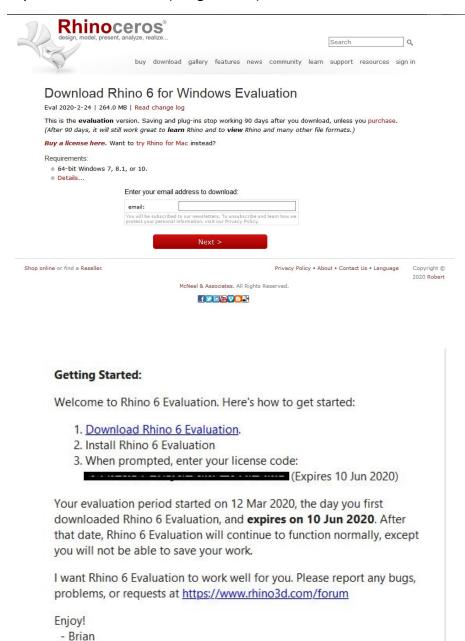

Click the link to download the Rhinoceros 6 installer.

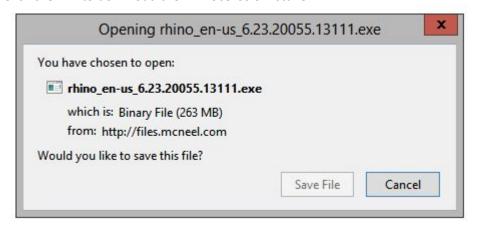

The Rhino 6 installer will start. Click the checkbox for terms and conditions, then click Install Now.

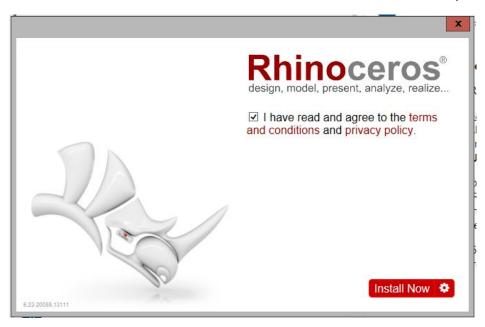

When you start Rhino the first time, Rhino will ask for a license. Click "Enter your license key":

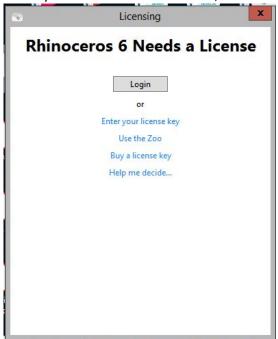

Enter the key you received in your email:

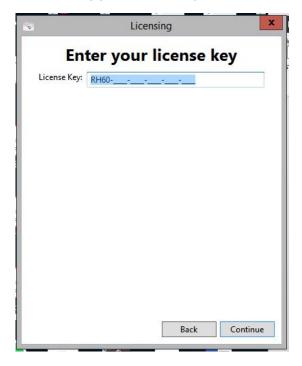

Click "Use only on this computer":

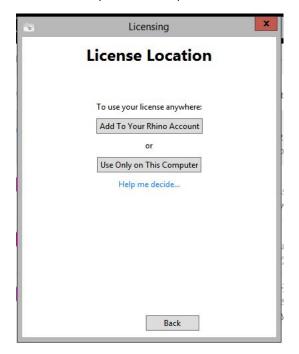

Enter your email address and other information, and then Rhino will validate your license.

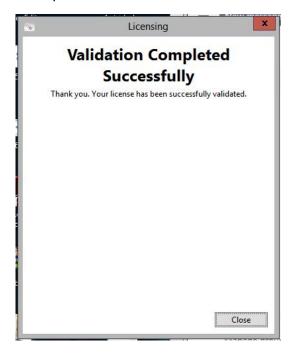

Rhino is now licensed for 90 days.